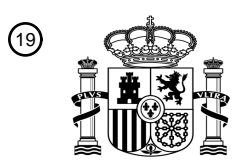

OFICINA ESPAÑOLA DE PATENTES Y MARCAS

ESPAÑA

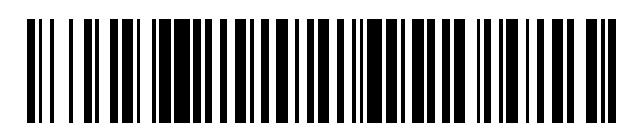

<sup>11</sup> **2 426 290** Número de publicación:

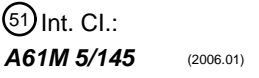

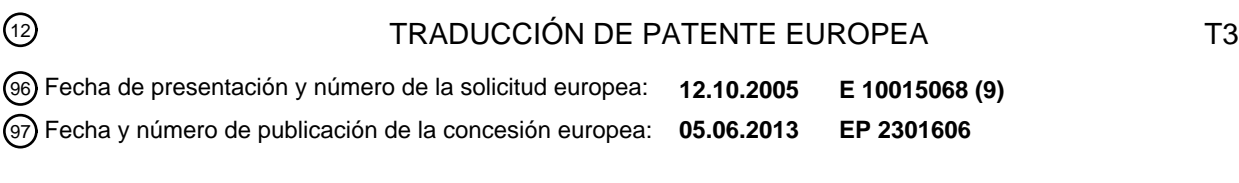

54 Título: **Sistema de inyección automático con cabezal de potencia que tiene un control remoto**

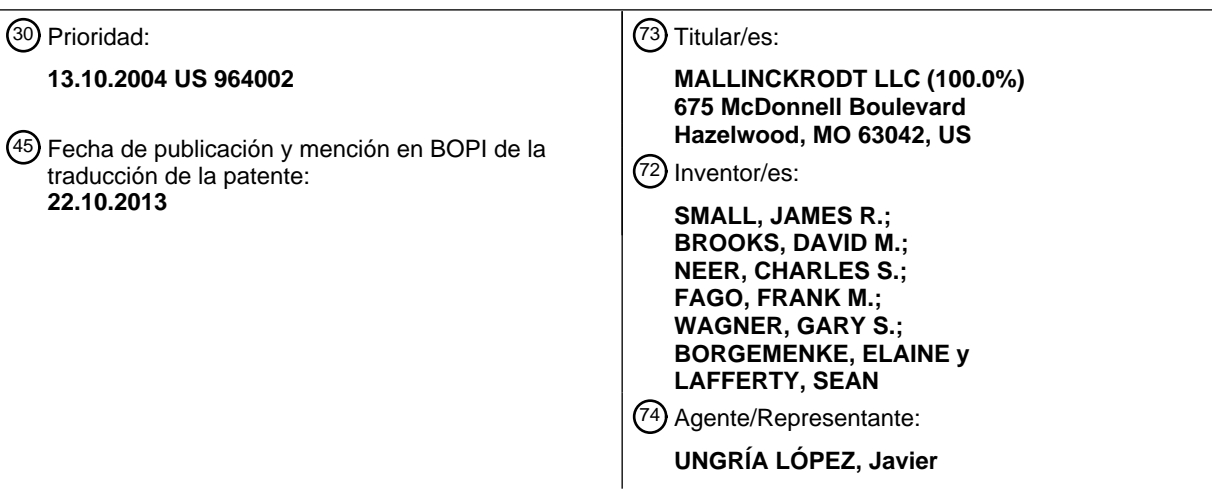

Aviso: En el plazo de nueve meses a contar desde la fecha de publicación en el Boletín europeo de patentes, de la mención de concesión de la patente europea, cualquier persona podrá oponerse ante la Oficina Europea de Patentes a la patente concedida. La oposición deberá formularse por escrito y estar motivada; sólo se considerará como formulada una vez que se haya realizado el pago de la tasa de oposición (art. 99.1 del Convenio sobre concesión de Patentes Europeas).

### **DESCRIPCIÓN**

Sistema de inyección automático con cabezal de potencia que tiene un control remoto

#### 5 **Campo de la invención**

La presente invención se refiere a sistemas de invección de medio de contraste y más en concreto a mejoras de los mismos.

#### 10 **Antecedentes de la invención**

En muchos entornos médicos, un fluido médico es inyectado a un paciente durante el diagnóstico o el tratamiento. Un ejemplo es la inyección de medio de contraste a un paciente para mejorar la formación de imágenes por CT, angiografía, resonancia magnética o ultrasonido, usando un inyector automático accionado.

15

Los inyectores adecuados para estas aplicaciones y similares deben usar típicamente una jeringa de volumen relativamente grande y ser capaces de producir tasas de flujo y presiones de inyección relativamente grandes. Por esta razón, los inyectores para tales aplicaciones están típicamente motorizados, e incluyen un motor de inyector grande de gran masa y tren de accionamiento. Para facilidad de uso, el motor y el tren de accionamiento están 20 alojados típicamente en un cabezal de inyección, que es soportado por un brazo montado en el suelo, una pared o el techo.

- El cabezal de inyección está montado típicamente en el brazo de manera pivotante, de modo que el cabezal pueda bascular hacia arriba (con la punta de jeringa encima del resto de la jeringa) para facilitar el llenado de la jeringa con 25 fluido, y hacia abajo (con la punta de jeringa debajo del resto de la jeringa) para inyección. El basculamiento del cabezal de esta manera facilita la extracción de aire de la jeringa durante el llenado, y reduce la probabilidad de que se inyecte aire al sujeto durante el proceso de inyección. No obstante, la posibilidad de inyectar accidentalmente aire al paciente sigue siendo un grave problema de seguridad.
- 30 Además del cabezal de inyección explicado anteriormente, muchos inyectores incluyen una consola separada para controlar el inyector. La consola incluye típicamente circuitería programable que puede ser usada para control programado automático del inyector, de modo que la operación del inyector pueda ser predecible y sincronizarse potencialmente con las operaciones de otros equipos tales como escáneres o equipo de formación de imágenes.
- 35 Así, al menos parte del proceso de inyección es controlado típicamente de forma automática; sin embargo, el procedimiento de llenado, y típicamente alguna parte del procedimiento de inyección, son realizados normalmente por un operador, usando controles manuales de movimiento en el cabezal inyector. Típicamente, los controles manuales de movimiento incluyen botones para movimiento hacia atrás y hacia delante del émbolo de accionamiento del inyector, para llenar y vaciar respectivamente la jeringa. En algunos casos, se usa una 40 combinación de botones para iniciar el movimiento del émbolo o para controlar la velocidad de movimiento del
- émbolo. El cabezal inyector también incluye típicamente un indicador o pantalla para indicar al operador parámetros de inyección, tales como el volumen restante de la jeringa, para uso del operador al controlar el cabezal inyector. Por desgracia, los operadores consideran engorroso usar los botones manuales de movimiento y leer los indicadores y pantallas del cabezal inyector, por varias razones, de las que la no menos importante es el necesario basculamiento
- 45 del cabezal inyector entre la posición de llenado hacia arriba y la posición de inyección hacia abajo, cambiando las posiciones de los botones manuales de movimiento con relación al operador, y haciendo en algunos ángulos de basculamiento que los indicadores o las pantallas sean difíciles de leer.
- En muchas aplicaciones, es deseable usar un inyector con múltiples tamaños de jeringa diferentes. Por ejemplo, 50 puede ser deseable usar para uso pediátrico una jeringa más pequeña que para uso en adultos, o donde un procedimiento concreto requiere un menor volumen de fluido. Para facilitar el uso de tamaños de jeringa diferentes, los inyectores se han construido con placas frontales extraíbles, donde cada una de las varias placas frontales está configurada para un tamaño de jeringa concreto. Típicamente, el inyector es capaz de regular los parámetros de inyección detectando qué placa frontal está montada en el inyector, usando por ejemplo un detector magnético
- 55 montado en la superficie delantera del alojamiento del inyector para detectar la presencia o ausencia de un imán en la placa frontal. Por desgracia, la necesidad de incorporar un detector magnético en el alojamiento exterior del cabezal inyector incrementa la complejidad y el costo de fabricación del cabezal inyector.
- Recientemente, un perfeccionamiento de los inyectores automáticos ha sido la introducción de inyectores de cabezal 60 doble, es decir, un inyector con dos sistemas de accionamiento y montajes para dos jeringas. El software para el inyector lleva a cabo el control independiente de estos sistemas de accionamiento usando tanto controles manuales como rutinas de inyección programadas en respuesta a una secuencia almacenada. Tales inyectores de cabezal doble permiten inyectar múltiples fluidos durante una secuencia sin cambiar una jeringa u otro equipo.
- 65 Independientemente de los beneficios de los sistemas corrientes de inyección automática, tanto de cabezal único como de cabezal doble, las mejoras y los avances en este campo siguen siendo objetivos deseables y asegurarán

que dicho equipo sea más fácil de usar, que aumente la funcionalidad, y que su operación sea más fiable y eficiente.

US-2002/151854A describe un inyector accionado que tiene una consola integrada para su operación, y un control remoto unido a la consola.

US-6673033B describe un inyector accionado que tiene una consola a la que está unido un control remoto.

Consiguientemente la presente invención definida en la reivindicación 1 se refiere a mejorar los inyectores de potencia que se usan para inyectar medios de contraste y otros fluidos a un paciente o animal.

10

5

Un aspecto de la presente descripción se refiere a una pantalla, tal como la consola o el cabezal de potencia, del sistema invector que acomoda diferentes condiciones de luz ambiente. Por ejemplo, los elementos de presentación tales como pantallas LCD y luces LED pueden ser controlados de tal manera que sus niveles de brillo relativos dependan de las condiciones de luz ambiente. También se puede facilitar la funcionalidad de anulación por el

15 operador.

Otro aspecto de la presente descripción se refiere a una interfaz de pantalla táctil para el cabezal de potencia del sistema inyector de medios de contraste. La pantalla táctil puede ser activada por software de modo que sea configurable y no dependa de conmutadores cableados, Indicadores LED o pantallas de 7 segmentos. Por lo tanto,

20 el cabezal de potencia puede proporcionar la misma funcionalidad que la pantalla de consola, eliminando por ello la consola si se desea. Además de que en el cabezal de potencia se puede disponer de más datos y más controles, se puede proporcionar instrucciones de ayuda y otra asistencia contextual para ayuda al operador a poner en funcionamiento el equipo.

25 Otro aspecto de la presente descripción se refiere a una pantalla para un sistema inyector de cabezal doble que presenta información simultáneamente tanto acerca de las jeringas como del fluido. La pantalla del cabezal de potencia es en color codificado de modo que la información acerca de una jeringa sea visualmente distinta de la información acerca de la otra jeringa. Para facilidad de uso adicional, se puede usar asociaciones de colores convencionales de tal manera que una pantalla de color púrpura se refiera a medios de contraste, amarillo se refiera

30 a salina, y negro se refiera a aire.

Según otro aspecto, se incluyen características de facilidad de uso adicional en la pantalla de información de protocolo almacenada, mediante la utilización de una analogía de pestaña de carpeta para gestionar numerosos protocolos almacenados.

35

Según la reivindicación 1, la presente invención se refiere a un cabezal de potencia de control remoto. Un mecanismo convencional de accionamiento de cabezal de potencia y las jeringas se han aumentado al objeto de incluir un receptor para recibir una señal de control de un dispositivo remoto. En respuesta a la señal de control, el cabezal de potencia opera apropiadamente el émbolo de jeringa.

40

45

Un aspecto adicional de la presente descripción se refiere a un inyector de cabezal doble que utiliza tubos en los que los recorridos de fluido permanecen separado sustancialmente hasta el paciente. Utilizando este tipo de tubo en V, la elasticidad de los componentes de administración de fluido (por ejemplo, jeringa, tubos, etc) se puede lograr fácilmente y hay un tiempo de retardo reducido en la administración de un fluido deseado a un paciente.

Un aspecto adicional de la presente descripción se refiere a realizar una comprobación de permeabilidad usando un sistema inyector de cabezal doble. Según este aspecto, se habilita una inyección de salina y se realiza antes de la ejecución del protocolo almacenado de una inyección, casi a la misma tasa de flujo y volumen que la inyección siguiente de medio, para asegurar que no tenga lugar extravasación. Este método puede ser implementado en 50 software que recupere la tasa de flujo y otra información acerca de un protocolo seleccionado y controle la inyección en permeabilidad de salina en base a los parámetros.

Un aspecto relacionado de la presente descripción se refiere a una característica de inyección de prueba. Según este aspecto, se realiza una inyección de prueba, usando inicialmente el mismo fluido y tasa de flujo inicial que un 55 protocolo almacenado de una inyección, para que el usuario pueda determinar la idoneidad de dicha tasa de flujo y también determinar el tiempo asociado con la inyección tal como el tiempo que el fluido inyectado tarda en llegar a una zona de interés del paciente.

Se apreciará que tanto la inyección de prueba como la comprobación de permeabilidad tienen características 60 comunes que las distinguen de la programación normal de un inyector. Específicamente, ambas son una inyección que es habilitada por separado a partir del protocolo de inyección almacenado a administrar al paciente, y ambas están separadas del protocolo de inyección almacenado, es decir, se pueden realizar selectivamente, o no, a discreción del operador. Así, el operador no tiene que realizar una comprobación de permeabilidad o inyección de prueba, sino que dispone de la opción de hacerlo así sin alterar un protocolo de inyección almacenado. Aunque la 65 comprobación de permeabilidad y la inyección de prueba están así separadas funcional y operacionalmente de un protocolo almacenado, no obstante, son inyecciones controladas por programa, y usan parámetros que pueden ser

derivados del último protocolo de inyección almacenado, por ejemplo, las tasas de flujo o el uso de fluidos son modelados después de la inyección planificada. Dado que la inyección de prueba y la comprobación de permeabilidad son inyecciones controladas programáticamente, pueden imitar exactamente el protocolo de inyección almacenado en los aspectos relevantes, sin el esfuerzo de la intervención humana y la posibilidad de error humano.

- 5 Además, dado que son controladas programáticamente, es posible calcular los requisitos de fluido de la comprobación de permeabilidad o la inyección de prueba, lo que se puede combinar con la inyección posterior programada para asegurar que haya suficiente fluido inyectable disponible, asegurando así que no se pierda tiempo en rellenar el inyector (lo que puede implicar volver a entrar en la sala de exploración después de haberla sellado) como puede ocurrir si una comprobación de permeabilidad o una inyección de prueba se realizan manualmente.
- 10 Finalmente, en el contexto de un inyector de cabezal doble, una inyección de prueba o comprobación de permeabilidad, dado que es controlada programáticamente, puede incluir la funcionalidad de hacer volver automáticamente los tubos del inyector a un estado inicial apropiado, por ejemplo, un estado en el que los tubos se llenen de salina o medios de contraste, o una mezcla, como prefiera el operador y el médico para el procedimiento de formación de imágenes.
- 15

Otro aspecto de la presente descripción se refiere a un montaje para una pantalla de presentación en un inyector que permite colocar la pantalla a nivel con una superficie del inyector o moverla a una posición que se extienda desde la superficie del inyector. En el ejemplo descrito, el montaje proporciona una doble oscilación que permite alejar la pantalla de la superficie del inyector y pivotarla alrededor de su eje, facilitando por ello la visibilidad de la 20 pantalla para numerosas posibles posiciones del inyector y del operador.

Un aspecto relacionado implica programar el cabezal de potencia para orientar automáticamente el contenido de la pantalla a una orientación apropiada y/o redimensionar dicho contenido en base al paso corriente en una secuencia de inyección. Este aspecto también se puede combinar con sensores relativos a la orientación de la pantalla. Por 25 ejemplo, si se incluye un sensor en el montaje mencionado anteriormente, la pantalla puede ser reorientada automáticamente en respuesta al basculamiento de la pantalla alejándola del inyector. Además, si se incluye un sensor de gravitación terrestre en el inyector, la pantalla puede ser reorientada automáticamente en respuesta al basculamiento del inyector con relación a la gravedad, por ejemplo basculando hacia arriba para llenado y hacia abajo para inyección.

30

Otro aspecto se refiere a un cabezal de potencia de inyector para inyección desde jeringas primera y segunda, que pueden contener fluidos de dos tipos diferentes, en el que el inyector permite al operador identificar el tipo de fluido contenido en la primera o la segunda jeringa, de modo que permita al operador usar la posición de cualquier jeringa para cualquier tipo de fluido, a discreción del operador.

35

Se apreciará que la presente invención es aplicable a la inyección de medios de contraste a un paciente para mejorar la formación de imágenes por CT, angiografía, resonancia magnética o ultrasonido, o cualquier otra aplicación que implique la inyección de fluidos usando un inyector automático accionado.

#### 40 **Breve descripción de los dibujos**

La figura 1A ilustra un sistema de inyección automático, y la figura 1B ilustra los componentes del cabezal de potencia de dicho sistema.

45 La figura 2 ilustra un diagrama de bloques de un sistema de visualización que controla el brillo de sus elementos de visualización en base a las condiciones de la luz ambiente.

La figura 3 ilustra un diagrama de flujo de un algoritmo ejemplar que se puede usar con el sistema de la figura 2.

50 Las figuras 4A-4E ilustran una serie de pantallas de interfaz ejemplares para una pantalla de visualización táctil de un cabezal de potencia.

La figura 4F ilustra un montaje oscilante para una pantalla de visualización de cabezal de potencia de inyector.

- 55 Las figuras 5 y 6 ilustran una pantalla de visualización de cabezal de potencia ejemplar para un sistema de cabezal doble que correlaciona uno con otro el color de los tubos y los iconos y colores de la pantalla según los principios de la presente invención.
- La figura 7 ilustra un cabezal de potencia controlado a distancia según los principios de la presente invención. 60

La figura 8 ilustra un tubo en V ejemplar para conectar un sistema de inyección de cabezal doble a un paciente.

La figura 9 ilustra un conector de extremo ejemplar para los tubos de la figura 8.

65 La figura 10 ilustra una sección transversal ejemplar de los tubos de la figura 8.

La figura 11 ilustra un diagrama de flujo de un método ejemplar para realizar una comprobación de permeabilidad con un sistema de inyección de cabezal doble.

La figura 12 ilustra un diagrama de flujo de un método ejemplar para realizar una inyección de prueba con un 5 sistema de inyección.

La figura 13 ilustra una pantalla de visualización ejemplar para un sistema de invección de cabezal doble usado para realizar un método de inyección de prueba.

#### 10 **Descripción detallada de la invención**

Con referencia a la figura 1A, un inyector 20 para uso en la presente invención incluye varios componentes funcionales, tales como un cabezal de potencia 22, una consola 24 y un bloque de alimentación 26. Jeringas 36a y 36b están montadas en el inyector 20 en placas frontales 28a y 28b del cabezal de potencia 22, y los varios

- 15 controles de inyector se usan para llenar la jeringa, por ejemplo, con medio de contraste para un procedimiento CT, angiográfico u otro, medio que después es inyectado a un sujeto bajo investigación bajo el control del operador o preprogramado.
- El cabezal de potencia de inyector 22 incluye mandos de mano 29a y 29b para uso al controlar el movimiento de los 20 motores de accionamiento internos enganchados a jeringas 36a y 36b, y una pantalla de visualización 30 para indicar al operador el estado actual y los parámetros operativos del inyector. La consola 24 incluye una pantalla de visualización táctil 32 que puede ser usada por el operador para controlar a distancia la operación del inyector 20, y también se puede usar para especificar y almacenar programas para inyección automática por el inyector 20, que más tarde pueden ser ejecutados automáticamente por el inyector al ser iniciados por el operador.
- 25

El cabezal de potencia 22 y la consola 24 conectan a través de cableado (no representado) con el bloque de alimentación 26. El bloque de alimentación 26 incluye una fuente de alimentación para el inyector, circuitería de interfaz para comunicar entre la consola 24 y el cabezal de potencia 22, y circuitería adicional que permite la conexión del inyector 20 a unidades remotas tales como consolas remotas, conmutadores de control remoto de 30 mano o pie, u otras conexiones de control remoto de equipo original de fabricante (OEM) que permiten, por ejemplo,

- que la operación de inyector 20 sea sincronizada con la exposición a rayos X de un sistema de formación de imágenes.
- El cabezal de potencia 22 está montado en un soporte con ruedas 35, que incluye un brazo de soporte para soportar 35 el cabezal de potencia 22 para fácil colocación del cabezal de potencia 22 cerca del sujeto sometido a examen. La consola 24 y el bloque de alimentación 26 pueden estar colocados en una mesa o montados en un rack electrónico en una sala de examen. Sin embargo, también se contemplan otras instalaciones; por ejemplo, el cabezal de potencia 22 puede ser soportado por un brazo de soporte montado en el techo, el suelo o la pared.
- 40 Con referencia a la figura 1B, se pueden ver detalles del cabezal de potencia 22. En la figura 1B, el contenido específico se puede ver en una pantalla de visualización táctil 30 que ilustra las dos jeringas y su estado, así como un protocolo de pasos de inyección a usar en unión con las dos jeringas.

Aunque el cabezal de potencia 22 aquí descrito es un inyector de cabezal doble, realizaciones de la presente 45 invención también contemplan explícitamente inyectores de cabezal único.

Con referencia a la figura 2, se incluye un sensor óptico 262 en una de las placas de circuito internas dentro del alojamiento de cabezal de potencia de inyector 30 y está situado cerca de una ventana 263 u otro agujero que le permite detectar los niveles de luz ambiente. Dicho sensor óptico 262 sería típicamente un dispositivo analógico que

- 50 convierta el nivel de luz detectado en un voltaje o señal de corriente. Después de ser convertida mediante un convertidor analógico a digital (ADC), esta señal podría ser usada posteriormente por un microprocesador para elevar o bajar los niveles de brillo de la pantalla. El algoritmo de control para correlacionar los niveles de luz detectados con un parámetro de brillo de la pantalla de visualización puede ser seleccionado según varios métodos. Por ejemplo, el brillo y los niveles de luz detectados pueden estar correlacionados linealmente. Sin embargo, si el
- 55 sensor óptico 262 tiene una curva de detección no lineal, se puede usar una fórmula de correlación apropiada para cambiar los niveles de brillo. Adicionalmente, los cambios de brillo podrían tener lugar en un número limitado de pasos predefinidos o, alternativamente, cubrir un espectro casi continuo de parámetros de brillo. Así, los expertos reconocerán que hay varios métodos funcionalmente equivalentes para ajustar el brillo de la pantalla de visualización del inyector automático en base a las condiciones de la luz ambiente. 60

Los métodos de regulación del brillo varían según el tipo de pantalla de visualización. Por ejemplo, el brillo de los LEDs 270 en el cabezal de potencia se puede regular regulando el ciclo de trabajo de la señal que activa el LED. Por otra parte, un circuito de excitación LCD 268 podría usar una señal modulada en anchura de pulso, o un nivel de voltaje DC, para controlar su parámetro de brillo. Por lo tanto, los circuitos de control de intensidad 264, 266 pueden

65 ser diferentes dependiendo del tipo de pantalla de visualización (por ejemplo, 268, 270) que se controle.

Un algoritmo ejemplar para controlar la pantalla del cabezal de potencia 30 o la consola 32 se ilustra en el diagrama de flujo de la figura 3. Los sensores y la circuitería de control son de naturaleza convencional y los expertos reconocerán que se podría usar varios circuitos funcionalmente equivalentes para generar las señales de control apropiadas. En el paso 302, se usa un sensor para detectar un nivel de luz ambiente en el entorno donde se esté

- 5 usando el equipo inyector. Luego, en el paso 304, este nivel detectado es convertido a un parámetro de brillo de la pantalla de visualización. Este proceso de conversión puede incluir circuitería analógica a digital simple o usar un microprocesador con memoria accesible que correlacione un nivel detectado con el brillo de la pantalla de visualización según parámetros almacenados en la memoria. El proceso de conversión puede utilizar entradas del operador para anular el comportamiento por defecto u operar automáticamente sin tener en cuenta las entradas del
- 10 operador. En último término, en el paso 306, el hardware de visualización es controlado según el parámetro de brillo. Los LEDs de una pantalla de visualización concreta pueden tener su propia circuitería de control que los ponga en funcionamiento según el parámetro de brillo, y una pantalla LCD u otra pantalla de visualización pueden tener su propia circuitería de control separada que opere apropiadamente.
- 15 Los cabezales de potencia convencionales para inyectores han incluido solamente controles suficientes para implementar una cantidad limitada de funcionalidad en comparación con la consola del sistema de inyección. Los controles del cabezal de potencia se limitaban típicamente a mover el émbolo de jeringa y habilitar, arrancar e inhabilitar un protocolo de inyección. La información presentada por el cabezal de potencia durante una inyección también era de naturaleza limitada. Por otra parte, la consola tiene una pantalla más grande y más controles que
- 20 proporcionan una funcionalidad adicional. La selección y entrada de protocolos, el almacenamiento y la edición de parámetros de la inyección y la jeringa, el volumen de contraste del paciente, la historia de las inyecciones, información y retardos de la fase de inyección, parámetros de jeringa, información de interfaz, instrucciones y pantallas de ayuda, etc, son toda la funcionalidad proporcionada típicamente a través de la consola, pero no del cabezal de potencia.
- 25

Mediante pantallas situadas en el cabezal de potencia, el operador puede ser preferiblemente capaz de controlar todo lo implicado en una secuencia de inyección. Una ventaja de dicho sistema es que se reduce el costo anticipado del inyector sin consola. Además, la capacidad de la pantalla de visualización del cabezal de potencia de presentar más y mejor información, pantallas de ayuda y otras funciones permite al operador operar más eficientemente y 30 aprender más rápidamente cómo poner en funcionamiento el cabezal de potencia mediante una pantalla táctil. En lugar de los controles del cabezal de potencia conmutados por cable y los botones, la pantalla de visualización podría ser una pantalla táctil que presente una interfaz de usuario que sea fácilmente reconfigurable y más robusta.

- Con referencia a las figuras 4A-4F, se describirá un protocolo de inyección desde la perspectiva del operador. Sin 35 embargo, a diferencia de los sistemas de inyección convencionales, las pantallas de interfaz descritas con respecto a estas figuras las facilita una pantalla de visualización táctil 30 en el cabezal de potencia. La pantalla operativa principal se ilustra en la figura 4A. El recuadro 200, que está asociado con una representación icónica 201 del cabezal de potencia, identifica el volumen corriente de medio de contraste en la jeringa A. El recuadro 202, que está asociado con una representación icónica 203 de la jeringa, identifica el volumen corriente de medio de contraste en
- 40 la jeringa B. El recuadro 204 identifica el límite de presión preseleccionado por el operador para el procedimiento, y el recuadro 206 identifica un retardo de exploración (en segundos), que es el retardo desde el tiempo en que el operador inicia una inyección (con el interruptor de mano, una llave en la consola o un botón en el cabezal de potencia) hasta que la exploración por rayos X o magnética del sujeto deba comenzar (al final de este retardo, un microprocesador dentro del cabezal de potencia produce un tono que indica al operador que la exploración deberá
- 45 comenzar; alternativamente, la exploración podría ser iniciada automáticamente por una conexión eléctrica adecuada entre el escáner y el inyector). El recuadro 207 identifica un retardo de inyección (en segundos), que es un retardo desde el tiempo en que el operador inicia una inyección como se ha indicado anteriormente, hasta que comienza la inyección descrita por el protocolo, dejando así tiempo para que el escáner arranque antes del flujo de contraste. En la situación ilustrada, la jeringa A contiene 158 ml de fluido, de los que 73 ml serán usados por el
- 50 protocolo actualmente seleccionado, la jeringa B contiene 158 ml de fluido, de los que 83 ml serán usados por el protocolo actualmente seleccionado, el límite de presión es 20 psi y no hay exploración ni retardo de inyección.

En la pantalla de visualización ilustrada en la figura 4A, el botón 208 puede ser usado para alterar la orientación de la pantalla de visualización. Específicamente, según se ve en la figura 4B, pulsando la pantalla en este botón, la 55 visualización puede ser invertida en la pantalla para facilitar por ello el uso del inyector en múltiples orientaciones posibles.

Como se representa en la figura 4A, un protocolo incluye varias fases; durante cada fase el inyector produce una tasa de flujo preprogramada para enviar un volumen de fluido total preprogramado. El protocolo ilustrado solamente 60 tiene dos fases; sin embargo, otros protocolos que pueden ser seleccionados por el operador tienen múltiples fases. El usuario puede seleccionar protocolos, habilitar una inyección, y navegar de otro modo por las pantallas de visualización pulsando los botones táctiles de la pantalla 30.

Las regiones 212 de la pantalla de visualización identifican las tasas de flujo para las fases del protocolo actual, y las 65 regiones 214 identifican los volúmenes para las fases respectivas. El usuario puede alterar estos parámetros pulsando alguna de estas regiones, para pasar por ello a una pantalla de introducción de parámetro de protocolo,

representada en la figura 4C. En esta pantalla el usuario puede cambiar y almacenar el flujo, el volumen y los valores de retardo de inyección y exploración para el protocolo actual pulsando cada uno de estos valores presentados en la pantalla, y moviendo posteriormente el control de barra de desplazamiento representado en la región 216.

5

Desde la figura 4A, el operador también puede entrar en una pantalla de visualización de control manual pulsando en la representación icónica de una jeringa 201 o 203. En la pantalla de visualización de control manual, representada en la figura 4D, el operador puede controlar manualmente el movimiento del émbolo. En esta pantalla, la representación icónica de la jeringa seleccionada en el recuadro 200 de la figura 4A es sustituida por la 10 presentación de una barra de llenado-expulsión 220. Pulsando en esta presentación de barra de llenado-expulsión

- se puede hacer que el mecanismo de accionamiento del motor para la jeringa seleccionada avance o se retire para llenar o expulsar por ello fluido de dicha jeringa.
- Con referencia ahora a la figura 4E, se puede describir la pantalla de visualización de los protocolos de inyección 15 guardados. Mediante el botón memoria 218 en la figura 4C, se puede ver la pantalla de visualización de memoria de protocolo vista en la figura 4E, donde los protocolos pueden ser almacenados y recuperados. Las memorias de protocolo son conocidas en la técnica; sin embargo, una dificultad de la pantalla de visualización de protocolos de la técnica anterior ha sido el espacio reducido disponible para presentar una representación de gran número de protocolos. Por ejemplo, según se ve en la figura 4E, solamente ocho protocolos pueden ser mostrados
- 20 adecuadamente en la pantalla de visualización, cada uno asociado con un botón de nombre personalizado 222 en la columna izquierda, y parámetros presentados en la columna derecha. Para superar esta dificultad, según los principios de la presente invención, también se ha dispuesto cinco "pestañas" gráficas 224 en la pantalla de visualización. Cada pestaña está asociada con un conjunto diferente de ocho posiciones de almacenamiento de protocolo 222, y el operador puede pasar rápidamente por las pestañas pulsando sobre las pestañas 224. De esta
- 25 forma, se puede almacenar y recuperar rápidamente cuarenta protocolos siguiendo proporcionando suficiente información relativa a cada protocolo en la pantalla. Las pestañas 224 pueden llevar números o pueden tener nombres configurables por el usuario como los usados con los protocolos, de modo que, por ejemplo, una pestaña pueda contener protocolos usados con cada uno de varios técnicos o médicos.
- 30 La descripción anterior de una interfaz para un cabezal de potencia ejemplar identifica varias características específicas; sin embargo, también se pueden facilitar otras varias características de pantalla táctil. De hecho, una pantalla táctil proporciona suficiente flexibilidad en la interfaz que algunas realizaciones de la presente invención contemplan, proporcionando una interfaz completa en el cabezal de potencia de tal manera que ya no se necesite una consola para un sistema de inyección automático.
- 35

La Patente de Estados Unidos número 5.868.710, del mismo cesionario que la presente invención, describe una pantalla de visualización para un cabezal de potencia de inyector que detecta automáticamente la orientación del cabezal de potencia y bascula consiguientemente la salida de la pantalla de visualización de modo que sea más fácilmente legible por el operador. Realizaciones de la presente invención incluyen ventajosamente dicha 40 funcionalidad para la pantalla de visualización aumentada descrita anteriormente.

Con referencia a la figura 4F, en otro ejemplo, la pantalla de visualización 30 puede ir montada en el cabezal de potencia 22 por un montaje oscilante 238, que permite colocar la pantalla 30 a nivel con una superficie del cabezal de potencia de inyector 22, o bascularla desde la superficie del cabezal de potencia 22 como muestran las flechas

- 45 240, y, opcionalmente, pivotarla posteriormente alrededor del montaje 238 como representa la flecha 242, permitiendo así colocar la pantalla 30 de forma óptima para permitir el control y la operación del cabezal de potencia de inyector 22 en cualquier número de varias posiciones posibles del inyector y del operador.
- La orientación corriente de la pantalla de visualización representada en la figura 4F puede ser detectada por un 50 sensor incorporado dentro del inyector, con el fin de reorientar apropiadamente la pantalla de visualización cuando la pantalla de visualización se bascule con relación al cabezal inyector. Dicha característica puede ser usada en unión con el uso de un sensor de basculamiento como el descrito en la Patente de Estados Unidos anteriormente referenciada para que una interfaz rica pueda seleccionar una orientación inicial apropiada de la pantalla de visualización. Además, la orientación de la pantalla de visualización puede ser sensible al estado corriente del
- 55 inyector en una secuencia de inyección, por ejemplo, se puede usar una orientación cuando esté en un modo de control manual como el representado en la figura 4D (cuando el inyector se bascula típicamente hacia arriba para llenado) y una segunda orientación usada al realizar un protocolo de inyección como el representado en las figuras 4A (cuando el inyector se bascula típicamente hacia abajo para inyección).
- 60 Se apreciará que hay otras posibilidades para configurar la pantalla de visualización del cabezal de potencia de inyector en respuesta a los pasos de inyección y/o el ángulo de inclinación del inyector. Por ejemplo, durante una secuencia de inyección real cuando el inyector esté armado, basculado abajo, y una inyección esté habilitada, el técnico que use el inyector está a menudo en una sala de control separada lejos del cabezal de potencia de inyector. En tales circunstancias puede ser beneficioso presentar, en una fuente muy grande orientada para un inyector
- 65 basculado hacia abajo, la tasa de flujo corriente del inyector, el volumen y/o la presión, potencialmente conjuntamente con regiones o fuentes codificadas en color, parpadeantes o destellantes, o iconografía gráfica, para

indicar el estado del inyector de una manera que sea visible por el técnico a gran distancia, de modo que el técnico pueda observar al paciente durante el procedimiento y, sin embargo, tener una realimentación básica acerca de la operación del inyector sin mirar a la consola.

- 5 Si la consola se incluye en el sistema de inyección de medio de contraste, entonces el cabezal de potencia es una interfaz de control secundaria para el sistema de inyección de medio de contraste. El ordenador, la memoria y las aplicaciones ejecutables que son típicamente una parte de la consola, seguirían siendo una parte de la consola y el cabezal de potencia comunicaría simplemente con la consola. Sin embargo, si la consola no estuviese incluida en el sistema de inyección de medio de contraste, se tendría que incluir el cabezal de potencia o algún otro componente
- 10 que tuviese las capacidades de cálculo y almacenamiento para realizar funciones tales como ayuda de texto en pantalla, múltiples pantallas táctiles que sean configurables para proporcionar una interfaz de usuario clara, información de preparación y establecimiento de protocolo, etc, que proporciona típicamente la consola.

Pasando a un tema diferente, los cabezales de potencia de inyector han incluido convencionalmente un solo cabezal 15 de inyección, pero los inyectores de cabezal doble también se están divulgando más. Típicamente, se usa una jeringa para administrar salina y la otra se usa para administrar medio de contraste (aunque también se usan otros fluidos). Son deseables las características que hacen que estos inyectores sean más seguros, más fáciles, y más rápidos de usar; especialmente las que pueden ser realizadas automáticamente por software de control dentro del cabezal de potencia. 20

El cabezal de potencia de inyector de cabezal doble 22 con pantalla de visualización 30 explicada anteriormente, se ilustra esquemáticamente en la figura 5 junto con sus tubos y conexiones. Cada jeringa 36a, 36b está conectada a tubos respectivos 506, 508 que se unen eventualmente a una porción de tubo común 510 que termina en un conector 512 (por ejemplo, conector luer) acoplado a un catéter que administra fluido a un paciente.

25

Los tubos 506, 508 pueden ser de color para indicar el contenido de los tubos o pueden ser claros. En cualquier caso, la pantalla de visualización 30 incluye información gráfica para el operador que indica el fluido que está siendo distribuido por cada jeringa 36a, 36b. En la figura 6 se ilustra una pantalla de visualización ejemplar que puede ser parte de la pantalla de visualización 30. Se facilita una imagen gráfica de una jeringa 602 y los tubos 606 a la 30 izquierda mientras que se facilita otra imagen gráfica de una jeringa 604 y los tubos 608 a la derecha. Como se representa, un fluido respectivo 610, 612 se representa en cada jeringa 602, 604. En particular, a medida que avanza un protocolo de inyección, la pantalla de visualización 600 cambia para reflejar los cambios del nivel de fluido

35 Para ayudar al operador a reconocer qué fluido está siendo administrado desde qué jeringa, la pantalla de visualización 600 codifica en color el contenido de cada jeringa y tubos para identificar el fluido. Por ejemplo, un color claro en la pantalla de visualización 600 puede indicar que hay aire en una jeringa y tubo concretos. La coloración "roja" del fluido en la pantalla de visualización 600 puede indicar que hay medio de contraste en dicha jeringa, mientras que un color diferente (por ejemplo, azul) indica la presencia de salina.

y para reflejar qué fluido se está administrando al paciente (porción 609 de la figura 6).

40

45

Tal visualización en color también podría ser usada en un inyector de cabezal único para indicar el estado de diferentes funciones automáticas. Por ejemplo, este tipo de visualización gráfica incluyendo información de color permite al operador determinar fácil y rápidamente si una jeringa está llena de aire; cuándo una jeringa y un tubo vacíos se han llenado y purgado adecuadamente, o cuándo una jeringa prellenada ha sido purgada adecuadamente.

Se observará que los inyectores de cabezal doble requieren típicamente una selección a priori de posiciones de salina y contraste en los dos cabezales, por ejemplo, para coherencia con las pantallas del inyector, habría que montar una jeringa conteniendo fluido salino en el primer lado del inyector y habría que montar una jeringa conteniendo medio de contraste en el segundo lado del inyector. Un aspecto de la presente invención es permitir una

- 50 configuración del inyector tal que las pantallas presentadas en el inyector puedan hacerse coherentes con cualquier combinación de tipos de fluidos en el inyector. Específicamente, un inyector según la presente invención permite al operador definir el tipo de fluido, y codificar su color, en cada uno de los lados A y B del inyector. Así, el operador puede usar el inyector con jeringas conteniendo fluidos de cualesquiera dos tipos arbitrariamente seleccionados, o con fluidos de los mismos tipos, y configurar correspondientemente el inyector y sus pantallas de manera que
- 55 concuerden con la aplicación elegida. También se puede usar cualquier tipo de fluido arbitrariamente seleccionado con cualquier tamaño de jeringa arbitrariamente seleccionado. Esto permite al operador usar cualquier posición de jeringa para cualquier tamaño de jeringa y cualquier tipo de fluido, a discreción del operador, sin estar sometido a las pantallas incoherentes y confusas del inyector. También se puede facilitar conjuntos de tubos de código de color alternativos para adaptación a las pantallas de inyector seleccionadas. 60

En el cabezal de potencia de cabezal doble de la figura 5, dos tubos de fluido diferentes están acoplados con el cabezal de potencia de inyector 503 pero, típicamente, solamente hay un punto de entrada de fluido en el paciente. Así, los dos tubos de fluido se unen eventualmente entre las jeringas y el paciente. En el pasado, a menudo se usaba un tubo en Y en el que los tubos separados se unían relativamente cerca de las jeringas de modo que 65 hubiese un solo tubo de fluido para la mayor parte del tubo. La elasticidad inherente de las jeringas permite el contraflujo a la jeringa no accionada durante una inyección a presión. A no ser que se tomen precauciones con un

tubo en Y común, una inyección típica que produzca 150 psi permitirá impulsar aproximadamente 5 ml del contenido de la jeringa movida al lado no accionado donde contaminará dicho lado. En el pasado se han usado válvulas de retención para evitarlo, pero tal solución introduce su propio conjunto de problemas.

- 5 Además, el tubo en Y tiene un tiempo de retardo entre el suministro de los dos fluidos diferentes. En otros términos, todo el contenido de la porción compartida del tubo en Y se debe limpiar de un fluido antes de poder administrar un segundo fluido al paciente. Aunque existen métodos para resolver este problema, estos métodos requieren actividad adicional y la entrada por parte de un operador que complica y prolonga una rutina de inyección.
- 10 La figura 8 ilustra una disposición de tubo en V en la que la unión entre los dos tubos está relativamente cerca del extremo del paciente. Se usan dos jeringas 802, 804 para administrar dos fluidos diferentes a un paciente. La jeringa 804 está acoplada con una porción inicial del tubo 806 y la jeringa 802 está acoplada con una porción separada del tubo 810. Aunque estas porciones de los tubos 806, 810 se unen externamente, mantienen recorridos de flujo separados a través de una porción común del tubo 811. El tubo 811 termina en el extremo del paciente con un 15 conector 812 para administrar uno de los fluidos.
- La sección transversal de un conector ejemplar se ilustra en la figura 9. El tubo 811 se divide en porciones separadas 902, 904 que acoplan con el conector 812. En particular, las porciones 902, 904 acoplan con una cavidad central 816 de tal manera que el fluido dirigido a través de las secciones de tubo 902, 904 sea distribuido a la 20 cavidad 816. Desde la cavidad 816, el fluido es expulsado del conector 812 a través de un agujero 814.
- Incluso aunque externamente el tubo 811 parece ser un solo tubo de fluido, los principios de la presente invención mantienen los recorridos de fluido separados hasta que el tubo 811 llega sustancialmente a la unión 811. La figura 10 ilustra secciones transversales ejemplares que podrían ser usadas para implementar el tubo 811. La sección 25 transversal 1002 es de tipo generalmente circular con dos pasos separados por una pared vertical. La sección transversal 1004 es similar a dos tubos circulares montados a lo largo de un lado común. Cada sección transversal se puede formar de plástico coextrusionado o por medios similares y puede ser de color codificado para ayudar a identificar el contenido previsto de los tubos.
- 30 Como se ha mencionado, un sistema de inyección automático típico incluye elasticidad inherente debido a la compresión del émbolo de jeringa y la expansión del cilindro de jeringa. La forma y el tamaño del émbolo también afecta a esta cantidad de elasticidad. Según algunos ejemplos, el lado no accionado del cabezal de potencia puede ser movido a un desplazamiento suficiente para evitar el movimiento de fluido al tubo en el lado no accionado debido a elasticidad. La cantidad o las cantidades de fluido a mover desde una jeringa no accionada será(n) una función de
- 35 la presión usada en el tamaño accionado y el tipo de jeringa en uso. En un método de bucle cerrado, se puede usar una medida de presión y/o flujo de fluido en el tamaño no accionado para realizar control en bucle cerrado del émbolo en el lado no accionado al objeto de evitar el flujo al lado no accionado debido a la elasticidad. En un método de bucle abierto, los valores medidos de elasticidad típica pueden ser usados para mover una cantidad apropiada en base a la presión en el lado accionado. Por ejemplo, cuando una jeringa de 125 ml que tiene un émbolo de cara
- 40 plana comercializada por el cesionario de la presente invención es movida a 50 PSI, el lado no accionado deberá ser movido aproximadamente 1,72 ml para compensar el movimiento de fluido debido a la elasticidad. Con esta jeringa, a 100 PSI, la cantidad movida es 2,28 ml, a 150 PSI, 3,45 ml, a 200 PSI, 4,32 ml, a 250 PSI, 5,37 ml, y a 300 PSI, 6,78 ml. Otras jeringas tendrán otros valores característicos a varias presiones. En un método combinado de bucle abierto/cerrado, el desplazamiento inicial aplicado al lado no accionado a la iniciación de la inyección puede ser 45 obtenido a partir de valores típicos medidos, después de lo que se puede iniciar un control en bucle cerrado para
- mantener una presión equilibrada entre los lados accionado y no accionado y/o una tasa de flujo cero en el lado no accionado.
- Los cabezales de potencia de inyector anteriores para inyectores de medio de contraste incluían mecanismos para 50 mover automáticamente de un lado al otro el émbolo de jeringa accionado por motor. Estos mecanismos incluían palancas, teclados de membrana, conmutadores de botón o palanca, imanes y sensores de efecto Hall, etc. Sin embargo, en todos estos casos, estos mecanismos eran parte del cabezal de potencia del inyector.
- Realizaciones de la presente invención se refieren a un cabezal de potencia de control remoto en el que el medio de 55 control para efectuar el movimiento del émbolo de jeringa está situado a distancia del cabezal de potencia. Tal control remoto dará al operador mayor flexibilidad de posición durante ciertas operaciones y protocolos del inyector.

La figura 7 ilustra un control remoto simple 710 que está dimensionado para caber en la mano del operador. El control remoto emite desde un transmisor 712 una señal que se recibe en un receptor 708 en el cabezal de potencia. 60 Dentro del cabezal de potencia, la señal es convertida para uso por la circuitería de control de motor 702 para llevar a cabo el movimiento del émbolo de jeringa 706 a través del mecanismo de accionamiento de motor 704. El mecanismo de accionamiento de motor 704 y el émbolo de jeringa 706 operan de forma similar a los cabezales de potencia convencionales a excepción de que, además de recibir la entrada de controles locales, también se considera la entrada del receptor 708. El control remoto ejemplar 710 incluye dos botones 714, 716. Un botón 714 65 extiende el émbolo 706 hacia la parte delantera de la jeringa y el otro botón 716 retrae el émbolo 706 desde la parte delantera de la jeringa. Este control remoto concreto 710 permite la operación con una mano a causa de su tamaño

9

y la colocación del botón.

Los expertos reconocerán que dicho control remoto 710 puede incluir varias funciones, tener varios factores de forma física, e incluir diverso número de botones y mandos, sin apartarse del alcance de la presente invención. Por 5 ejemplo, se puede usar un potenciómetro (lineal o rotativo) para controlar a distancia el movimiento del émbolo a una velocidad fija. Alternativamente, se puede utilizar un interruptor sensible a la presión que permita el control del movimiento del émbolo, pero que cambie su velocidad dependiendo de la presión suministrada.

La frecuencia a la que comunican el control remoto y el cabezal de potencia no es una limitación material de la 10 presente invención que contempla explícitamente UHF, VHF, RF, infrarrojos, ultrasonido, etc, como modos de comunicación ejemplares. Dado que el control remoto puede tener tendencia a separarse del entorno próximo general del cabezal de potencia, se puede disponer un cordón físico 720 que limite la extracción del control remoto del cabezal de potencia. Este cordón también puede actuar como un recorrido de comunicaciones en algunos ejemplos, que no son según la invención, de tal manera que el control remoto no sea un dispositivo inalámbrico, sino 15 que esté acoplado al cabezal de potencia mediante un cable físico.

Durante procedimientos venosos que utilizan inyectores automáticos, el medio de contraste o agente de formación de imágenes es inyectado a veces involuntariamente al tejido que rodea una vena del paciente. Esto se denomina en general extravasación y se considera un peligro. De ordinario se produce porque el operador no encuentra 20 totalmente la vena del paciente mientras inserta un catéter; perfora la vena hasta el tejido circundante; o inyecta a una tasa de flujo que perfora la pared de la vena.

Los operadores utilizan técnicas ordinarias para detectar o evitar la extravasación, pero éstas no siempre son efectivas al 100%. Al usar un inyector de cabezal doble, una técnica ordinaria es realizar una prueba de 25 permeabilidad inyectando primero salina a una vena del paciente mientras se observa la hinchazón de la piel. Esto se puede hacer manualmente o como parte de un protocolo almacenado. Aunque es efectiva en algunos casos, la salina puede no ser inyectada a una tasa de flujo y volumen que simulen adecuadamente el protocolo de inyección. Así, la inyección real de agente de formación de imágenes puede extravasarse, aunque la inyección de salina no lo hiciese.

30

Realizaciones de la presente invención se refieren a un inyector automático de cabezal doble que incluye adicionalmente en su software una o más rutinas que ayudan al operador a seleccionar una tasa de flujo y un volumen óptimos durante la porción de prueba de inyección de salina de una prueba de permeabilidad. La pantalla de interfaz de prueba de permeabilidad indicará al operador los valores de tasa de flujo y/o volumen basados en el

- 35 protocolo seleccionado que proporcionan una simulación que sea sustancialmente similar a la inyección de formación de imágenes que haya de seguir. Esta funcionalidad adicional se puede incluir mediante una pantalla de visualización dedicada separada en el cabezal de potencia, o la consola, o puede ser una de las muchas pantallas de menú típicamente presentadas a un operador mediante la pantalla de interfaz general. Además, el software puede poner automáticamente la tasa de flujo y el volumen o permitir al usuario poner o modificar los valores
- 40 después de ver los valores sugeridos. Se puede incluir algunas salvaguardas de tal manera que no se pueda efectuar una comprobación de permeabilidad hasta que un protocolo esté habilitado o hasta que haya terminado una purga manual. Además, la comprobación de permeabilidad puede incluir una verificación de que queda suficiente salina disponible antes de proseguir con la comprobación de permeabilidad.
- 45 En general, los principios anteriores se pueden implementar según un algoritmo ejemplar ilustrado en el diagrama de flujo de la figura 11. En el paso 1102 se selecciona y habilita un protocolo de inyección. Sin embargo, antes de realizar el protocolo, el operador puede desear efectuar una comprobación de permeabilidad, y activa la comprobación de permeabilidad (paso 1108). En una realización ejemplar, el usuario indica el deseo de realizar una comprobación de permeabilidad pulsando y manteniendo pulsado el botón de expulsión de la jeringa de salina
- 50 durante un período de tiempo dado, aunque se puede usar otras muchas metodologías de interfaz para permitir al usuario iniciar una comprobación de permeabilidad. Como se representa en el diagrama de flujo, la metodología específica aquí explicada requiere que el operador pulse un botón durante más tiempo que el tiempo umbral, asegurando así que no se inicie involuntariamente una comprobación de permeabilidad. Si se suelta el botón demasiado pronto, no se lleva a cabo ninguna comprobación de permeabilidad, pero se puede reiniciar, como se
- 55 ilustra en el paso 1108.

En la realización descrita, el software realiza una comprobación opcional en el paso 1110 para determinar si hay fluido adecuado para realizar la comprobación de permeabilidad y el protocolo seleccionado. Si no hay fluido adecuado, el proceso se para. Sin embargo, si hay fluido suficiente, la comprobación de permeabilidad puede ser 60 realizada en el paso 1112.

En base al protocolo seleccionado, al operador se le presentan opciones de interfaz para preparar la comprobación de permeabilidad. Estas opciones derivan del protocolo existente o de parámetros establecidos por el usuario. Según se ve en el paso 1114, el volumen para la comprobación de permeabilidad se deriva de un valor por defecto 65 de fábrica, o un volumen histórico usado para comprobaciones de permeabilidad anteriores. Como se representa en el paso 1116, el usuario tiene la oportunidad de cambiar el volumen, si lo desea. Si es así, el valor de volumen se

cambia en el paso 1118. Según se ve en el paso 1120, también se selecciona una tasa de flujo para la comprobación de permeabilidad. De nuevo, ésta se podría basar en el protocolo, un valor por defecto o datos históricos. En la realización descrita, la tasa de flujo por defecto se selecciona de manera que sea la tasa de flujo máxima en los lados "A" o "B" del inyector, de modo que la comprobación de permeabilidad verifique la falta de

- 5 extravasación a la tasa de flujo más grande que se requiera. Aquí de nuevo, al usuario se le da la opción de cambiar la derivación de la comprobación de permeabilidad en el paso 1122; si lo desea, el usuario puede elegir la tasa de flujo del lado "A" o tasa de flujo máxima del lado "A", o la tasa de flujo del "lado "B" o tasa de flujo máxima del lado "B", en el paso 1124.
- 10 Una vez que al usuario se le presentan los parámetros de la comprobación de permeabilidad (por ejemplo, en una pantalla de preparación presentada inmediatamente después del paso 1110), el usuario puede ejecutar la comprobación de permeabilidad en el paso 1112. Suponiendo que la extravasación no sea evidente, el operador pasaría típicamente a habilitar el protocolo en el paso 1102, punto en el que el inyector espera una indicación de "inicio" del operador en el paso 1104, después de lo que el protocolo es ejecutado en el paso 1106. Si se observa
- 15 extravasación durante la comprobación de permeabilidad, esto se puede remediar, y se lleva a cabo otra comprobación de permeabilidad.

Con referencia ahora a la figura 12, se puede describir una metodología de inyección de prueba. Para realizar una inyección de prueba, en el paso 1202 el operador selecciona una inyección de prueba al configurar un protocolo de 20 inyección, tal como pulsando la tecla "inyección de prueba" en la pantalla de preparación de protocolo representada en la figura 6. Una vez seleccionada una inyección de prueba, se presenta la pantalla de inyección de prueba/preparación de protocolo, como se representa en la figura 13. En dicha pantalla, se puede ver que, además de los parámetros del protocolo de inyección visualizados como se representa en la figura 6, se presentan

parámetros de inyección de prueba en una zona 1302. Estos parámetros incluyen parámetros que identifican la tasa 25 de flujo y el volumen total de una inyección de prueba.

Según se ve en la figura 12, los valores para la tasa de flujo y el volumen de una inyección de prueba se generan usando la información almacenada y los parámetros de protocolo que ya puso el usuario. Específicamente, según se ve en 1208, se puede usar inicialmente un valor por defecto de fábrica (por ejemplo, 10 ml) como el volumen de una 30 inyección de prueba, o se puede utilizar el volumen usado en una inyección de prueba anterior. El parámetro de volumen creado es un valor por defecto, pero se puede cambiar. Según se ve en la figura 13, la tasa de flujo de inyección de prueba y los parámetros de volumen se representan en botones en la pantalla, que puede ser tocada para permitir el ajuste con una barra de deslizamiento u otro control gráfico, como se representa en la figura 6. Así, en el paso 1210 de la figura 12 el usuario puede cambiar los parámetros de volumen y, en el paso 1212, hacer un

35 cambio deseado para generar los parámetros de volumen finales para la inyección de prueba.

De forma similar, en el paso 1214 se crea una tasa de flujo por defecto para la inyección de prueba en base a la tasa de flujo inicial y el lado ("A" o "B") usado en el protocolo ya programado. Estos valores son valores por defecto y, como antes, en el paso 1216 el usuario puede cambiar la tasa de flujo en el paso 1218. Después de hacer cambios o 40 aceptar los valores por defecto, se determinan los parámetros de la tasa de flujo.

Además de los ajustes anteriores, el usuario puede cambiar el cabezal usado pulsando el botón en la columna "Lado" en la pantalla gráfica, como se realiza en la interfaz de la figura 6 cuando no se selecciona una inyección de prueba.

Inicialmente, una inyección de prueba puede incluir solamente inyección desde un lado del inyector, por ejemplo, el lado "A" o un lado que ha sido identificado como portador de medio de contraste. Sin embargo, una inyección de prueba también puede usar ambos lados, por ejemplo, para inyectar un bolo de medio de contraste seguido de un lavado de salina con el fin de crear un "paquete" de medio de contraste rodeado por fluido salino. O la inyección de

- 50 prueba se puede hacer solamente con medio de contraste, a discreción del operador. El uso de ambos lados puede ser determinado a partir de si ambos lados se usan en el protocolo posterior, y/o en varios parámetros por defecto. El inyector puede incluir pantallas de parámetros por defecto para identificar el uso por defecto de cabezales de inyección así como métodos para derivar volúmenes y/o tasas de flujo de un protocolo actual o inyecciones de prueba anteriores, permitiendo al operador configurar el comportamiento del inyector.
- 55

45

Después de poner los parámetros de una inyección de prueba de la manera indicada anteriormente, el inyector evalúa en el paso 1220 los parámetros en un paso opcional para determinar si hay un volumen adecuado para la ejecución de la inyección de prueba y del protocolo posterior. Si no hay volumen adecuado, al operador se le puede avisar en el paso 1222 de la insuficiencia, por ejemplo indicando en un color rojo o con colores parpadeantes, o

- 60 ambos, la parte de la inyección para la que se dispondrá de un volumen de fluido insuficiente. Este aviso es especialmente útil porque evita una circunstancia donde el operador debe volver a la sala de formación de imágenes después de una inyección de prueba o una inyección parcialmente completada, para rellenar las jeringas y sacar el aire, desperdiciando potencialmente medio de contraste y un tiempo sustancial en la nueva operación. En caso de volumen insuficiente, el inyector puede evitar la inyección de prueba, o puede permitir que el operador no haga caso
- 65 del aviso, según sea adecuado en un entorno clínico dado. La respuesta del inyector también puede ser diferente en base a si hay medio de contraste inadecuado (que lo más probable es que tenga efectos adversos en la formación

de imágenes) o salina inadecuada (que es menos probable que tenga dichos efectos).

Después de pasar por el paso opcional 1220, el usuario puede habilitar el inyector pulsando la tecla de habilitación 1304 representada en la figura 13 (si no se habilitó previamente), lo que conduce al paso 1224 representado en la

- 5 figura 12. En este punto, el operador puede iniciar la inyección de prueba pulsando el botón de inicio en el paso 1224. Cuando se pulsa el botón de inicio, en el paso 1226 se lleva(n) a cabo el (los) paso(s) de inyección de prueba expuestos en la pantalla de preparación representada en la figura 13. A continuación, el operador evalúa la inyección de prueba y, por ejemplo, la calidad de la formación de imágenes lograda con la tasa de flujo establecida y/o el retardo de exploración desde el tiempo de la inyección hasta la aparición de medio de contraste en el escáner, y en
- 10 el paso 1228 puede ajustar en respuesta los parámetros de inyección para el protocolo de inyección. Si se alcanza un límite de presión durante la inyección de prueba, entonces el inyector se puede inhabilitar, y dar un aviso de que se llegó a un límite de presión, de modo que el operador se apresure a hacer modificaciones mediante el paso 1228 antes de volver a habilitar la inyección antes de la ejecución del protocolo. A continuación, el usuario puede pulsar el botón de inicio en el paso 1230 para hacer que el inyector ejecute el protocolo de inyección en el paso 1232.
- 15

Se apreciará que un uso de la inyección de prueba puede ser identificar el tiempo requerido para que el medio de contraste llegue a una parte concreta del cuerpo del paciente donde pueda formar imágenes efectivamente, de modo que, por ejemplo, el técnico puede poner un tiempo de retardo de exploración que defina cuándo deberá comenzar la exploración después de haberse iniciado una inyección. Para facilitar esta actividad del técnico, un inyector 20 también puede incorporar varias características que operan con la función de inyección de prueba para asegurar un cálculo exacto del retardo de exploración.

- En primer lugar, el inyector se puede utilizar para calcular un tiempo de retardo de exploración a partir de (a.) el tiempo de reconstrucción del escáner que se use y (b.) el retardo de tiempo observado desde el inicio de inyección 25 hasta la aparición de medio de contraste en la pantalla del escáner. Hay que restar el tiempo de reconstrucción del escáner del retardo de tiempo observado para identificar un tiempo exacto de retardo de exploración, dado que la observación de contraste en el escáner tendrá lugar después de que el contraste haya llegado realmente a la posición que aparezca en la pantalla, debido al retardo de reconstrucción. Así, para facilitar la determinación de un retardo de exploración exacto, el inyector puede facilitar el cálculo de la diferencia de la diferencia de tiempo 30 observada y el tiempo de reconstrucción del escáner. Un inyector configurado para calcular esta diferencia también puede ser configurado para ayudar a medir el retardo de tiempo entre el inicio de inyección y la observación de contraste, por ejemplo, midiendo el tiempo transcurrido entre el inicio de una inyección y la entrada por parte del técnico de que se está observando contraste en la pantalla del escáner.
- 35 En segundo lugar, el inyector puede contribuir a la repetibilidad de la actividad de inyección incluyendo la funcionalidad de volver el estado de los tubos en Y o V conectados al inyector a un estado predeterminado. Por ejemplo, el estado inicial deseado anterior a una inyección puede ser que los tubos, hasta el lugar de inyección, se llenen de salina. Este estado inicial es una parte potencialmente importante del tiempo que se logrará en una inyección, dado que el flujo inicial de contraste al lugar de inyección se puede retardar varios segundos en 40 correspondencia con el tiempo de expulsar salina de los tubos y de introducir contraste a los tubos.
- Alternativamente, el estado inicial anterior a una inyección puede ser que el tubo esté lleno de contraste, o que alguna parte del tubo tenga salina y alguna parte tenga contraste. Dichas condiciones iniciales tendrán diferentes comportamientos correspondientes en el tiempo del inicio de una inyección.
- 45 Una inyección puede contener la característica de que la sección de línea principal única de los tubos en Y o V se haya prellenado con contraste, salina, o cualquier combinación predeterminada de los dos, según los parámetros del inyector y/o las preferencias del operador. Para implementar esta característica, el inyector tendría información acerca del tubo específico usado, el volumen del tubo después de la unión en un solo tubo, así como la condición inicial deseada. Si la sección de línea principal única no tiene una capacidad superior a 10 ml, entonces el llenado 50 inicial de dicha sección por un fluido deseado se puede asegurar con una impulsión de 10 ml del fluido deseado
- como un paso final anterior al inicio de la inyección.
- Un inyector que implemente esta función de condición inicial puede seguir la inyección de prueba expuesta en la figura 12 con dicha única impulsión de salina o contraste, según se desee, para hacer volver el inyector a la 55 condición inicial deseada. Así, por ejemplo, si una inyección de prueba implica un paso final que es una inyección de contraste, y la condición inicial deseada es tener la única línea principal lavada con salina, entonces, después de la inyección de prueba, el inyector impulsará automáticamente salina para lavar la única línea principal y hará volver el inyector al estado inicial deseado. Se podría realizar la actividad principal donde una inyección de prueba tenga un paso final que sea una inyección de salina y la condición inicial deseada sea llenar de contraste la única línea 60 principal.

Se apreciará mejor que la condición inicial deseada para una inyección puede ser un parámetro o puede ser deducida de la naturaleza del protocolo solicitado; por ejemplo, en una realización se podría suponer que si el primer paso de inyección es contraste, la condición inicial deseada es tener la única línea principal llena de fluido salino, y 65 así proseguir con la inicialización de una inyección de prueba así como con la inicialización de un inyector después de la inyección de prueba y antes de la ejecución del protocolo programado.

#### **REIVINDICACIONES**

1. Un inyector de medios de contraste (20) incluyendo:

una consola (24) incluyendo una pantalla táctil (32) que puede ser usada por un operador para controlar a distancia la operación del inyector y también se puede usar para especificar y almacenar programas para inyección automática por el inyector, que más tarde pueden ser ejecutados automáticamente por el inyector a la iniciación por un operador; y

10

5

un cabezal de potencia (22) en comunicación con la consola mediante circuitería de interfaz, donde el cabezal de potencia incluye un mecanismo de accionamiento (704) para operar un émbolo de jeringa según una señal de control desde un circuito de control (702),

#### 15 **caracterizándose** el inyector porque el cabezal de potencia incluye además:

un receptor (708) situado local al circuito de control y acoplado al circuito de control;

un control remoto (710) que tiene un transmisor (712) situado a distancia del receptor y configurado para transmitir 20 de forma inalámbrica al receptor una orden relacionada con el movimiento del émbolo de jeringa, donde el receptor envía la orden al circuito de control, y

un cordón (720) acoplado entre el control remoto y el cabezal de potencia y que limita la extracción del control remoto del cabezal de potencia.

25

2. El inyector de la reivindicación 1, donde el transmisor y el receptor comunican por señales RF, UHF, VHF, de infrarrojos o ultrasónicas.

3. El inyector de cualquiera de las reivindicaciones 1-2, donde el cordón incluye un medio de soporte de señal que 30 acopla el transmisor al receptor.

4. El inyector de la reivindicación 3, donde el cordón incluye un recorrido de comunicaciones para transmisión inalámbrica de señales.

35 5. El inyector de cualquiera de las reivindicaciones 1-4, donde el control remoto incluye:

un primer botón (714) para controlar el émbolo de jeringa en una primera dirección; y

un segundo botón (716) para controlar el émbolo de jeringa en una segunda dirección opuesta a la primera.

6. El inyector de la reivindicación 5, que tiene una colocación de botón adaptada para operación con una mano.

7. El inyector de cualquiera de las reivindicaciones 1-6, donde el control remoto está dimensionado para encajar sustancialmente dentro de una mano de un operador del inyector.

45

40

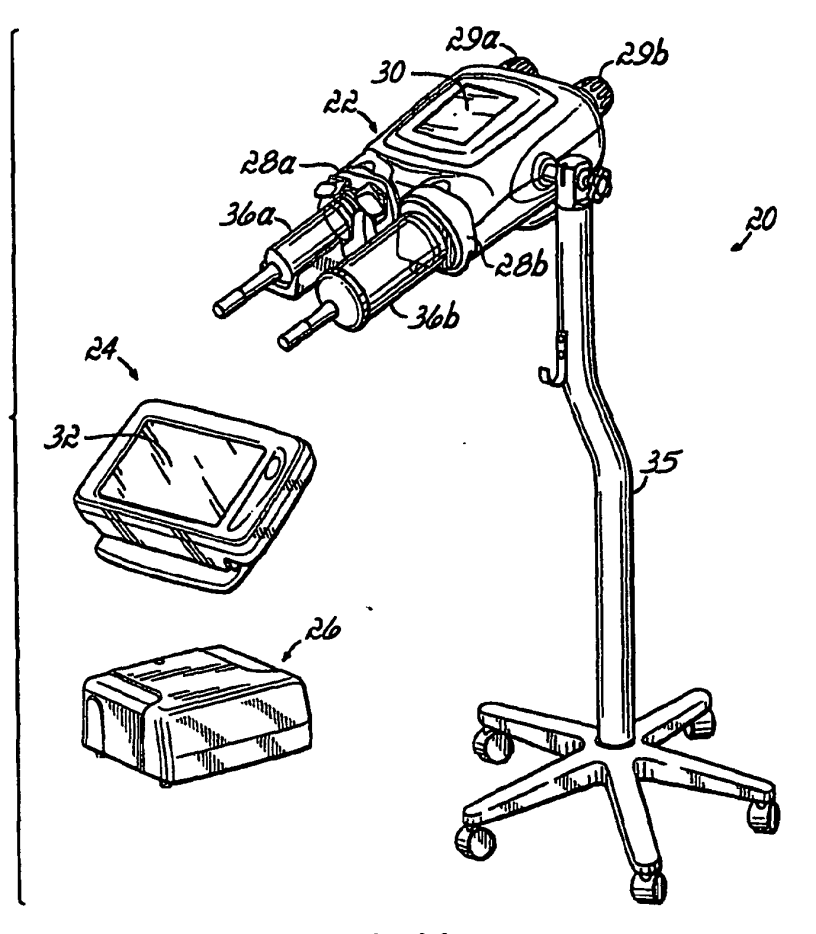

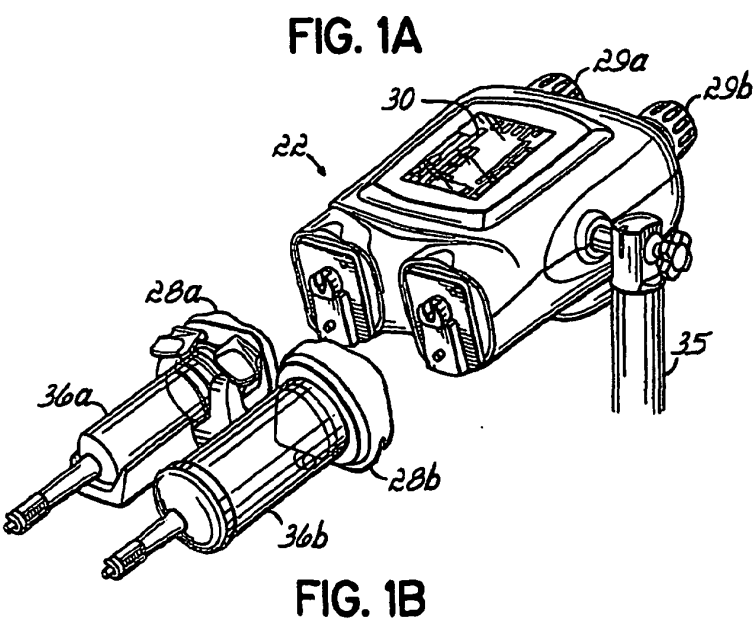

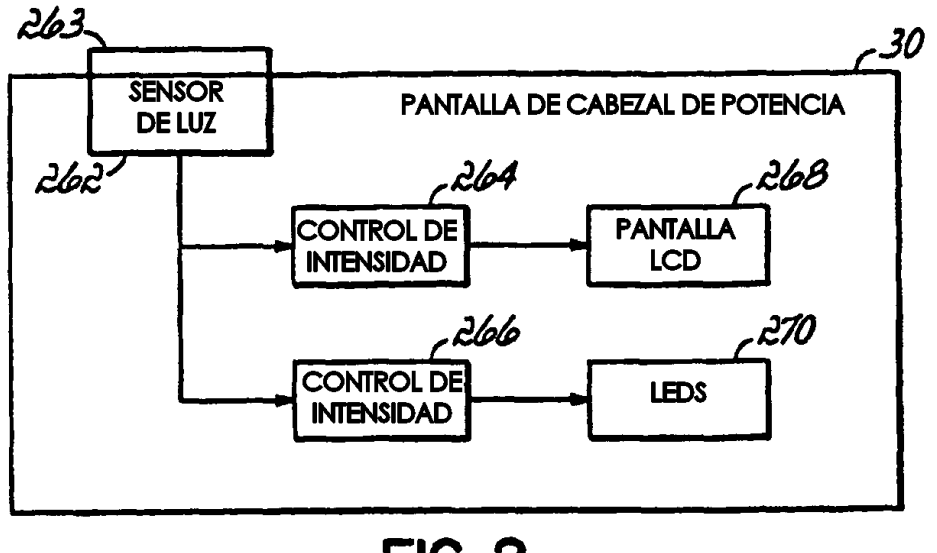

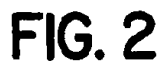

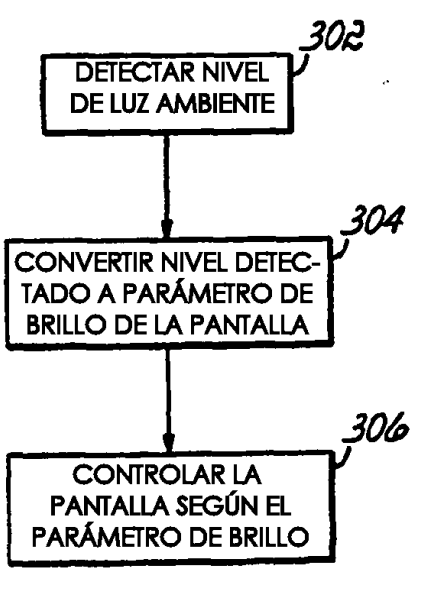

# **FIG. 3**

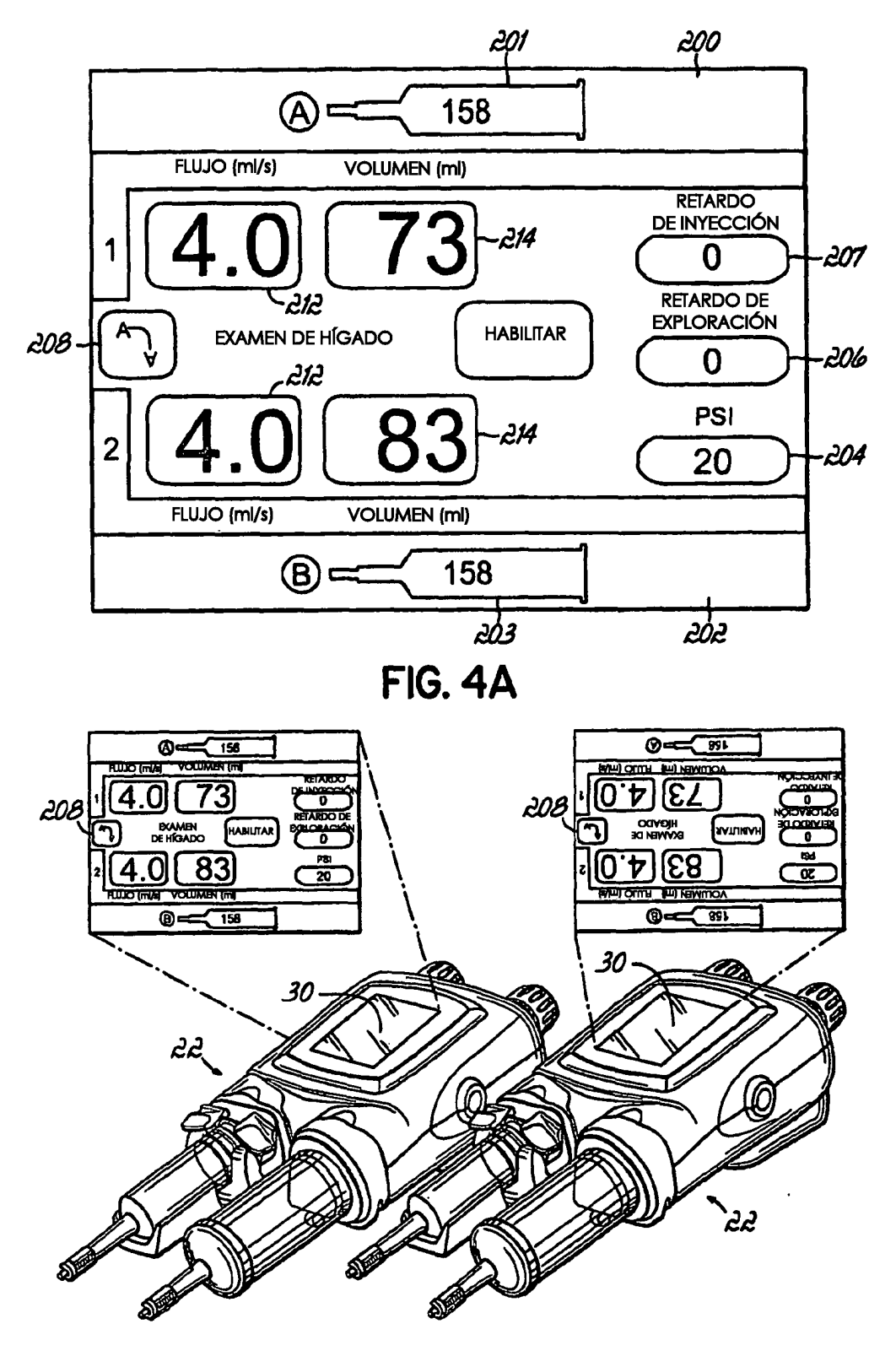

**FIG. 4B** 

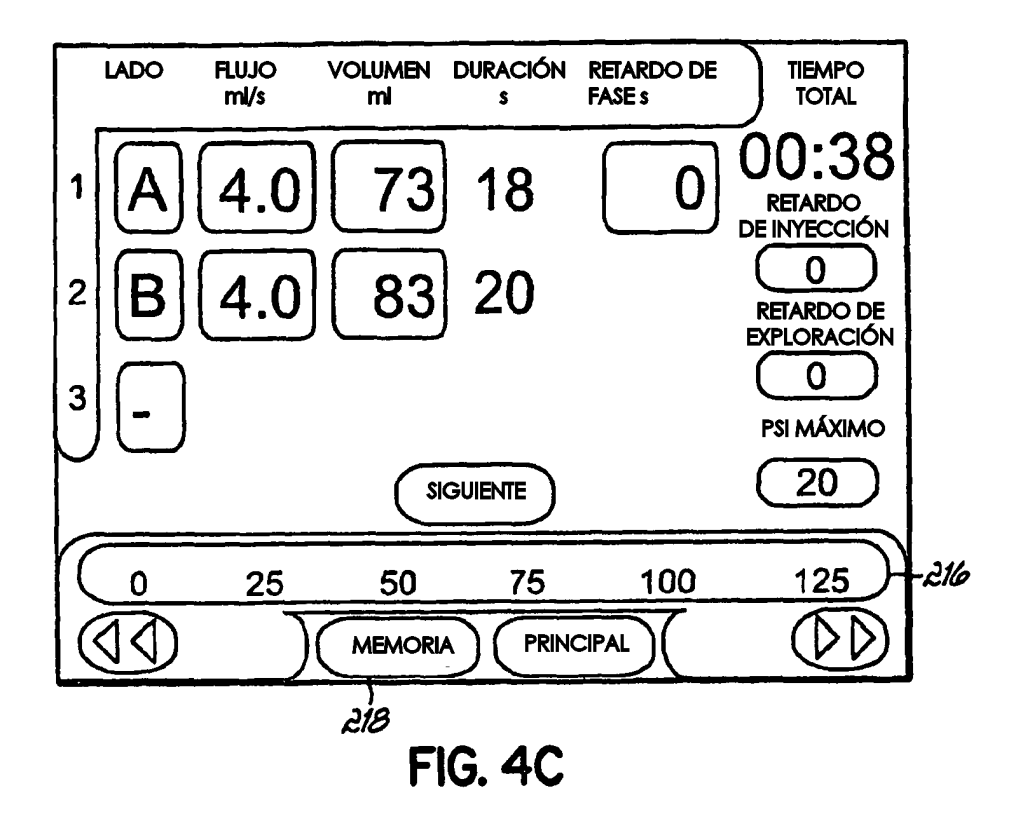

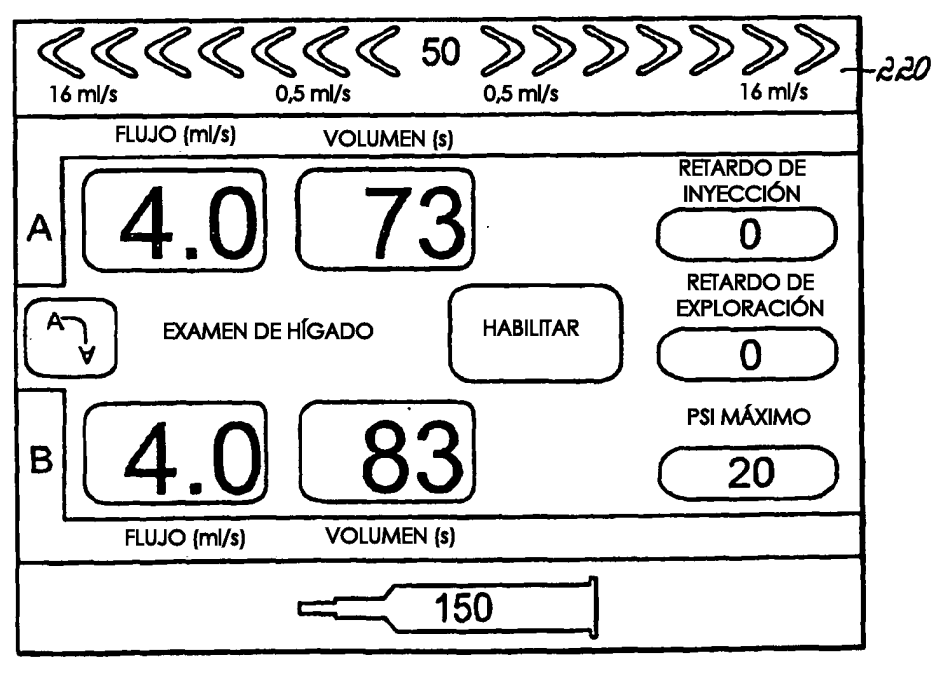

**FIG. 4D** 

 $\bar{\lambda}$ 

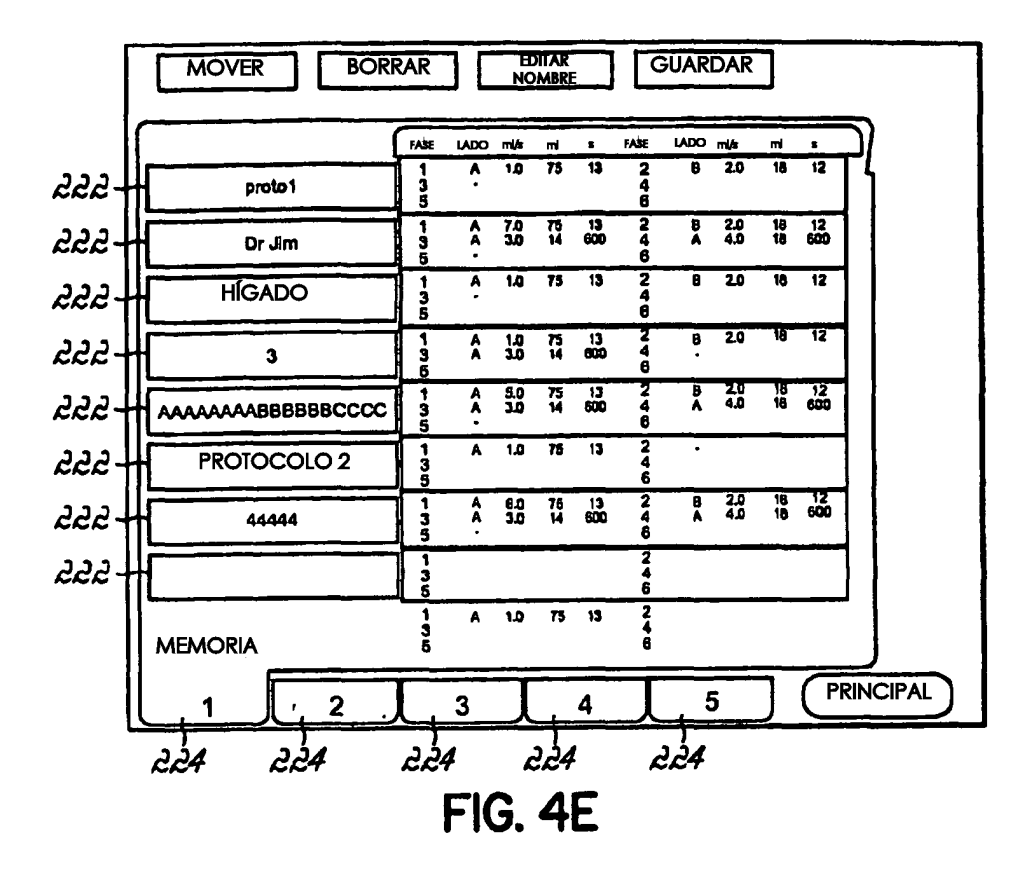

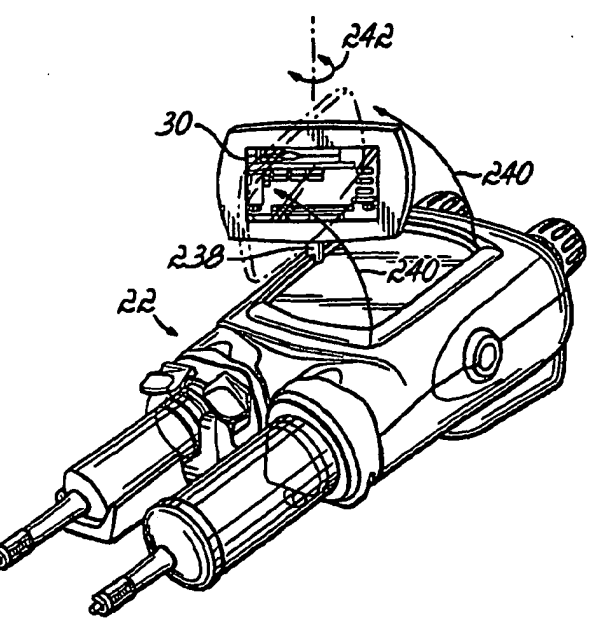

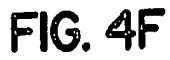

ES 2 426 290 T3

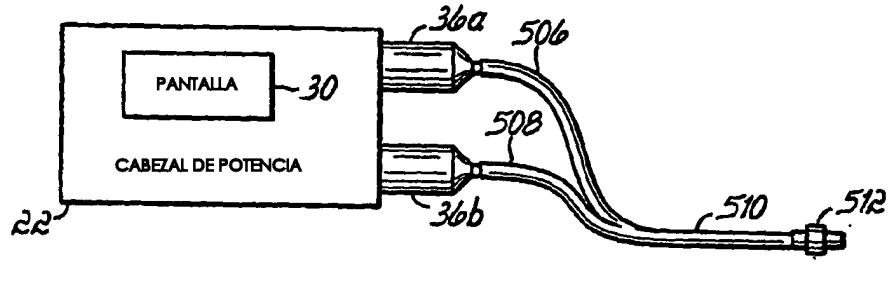

**FIG. 5** 

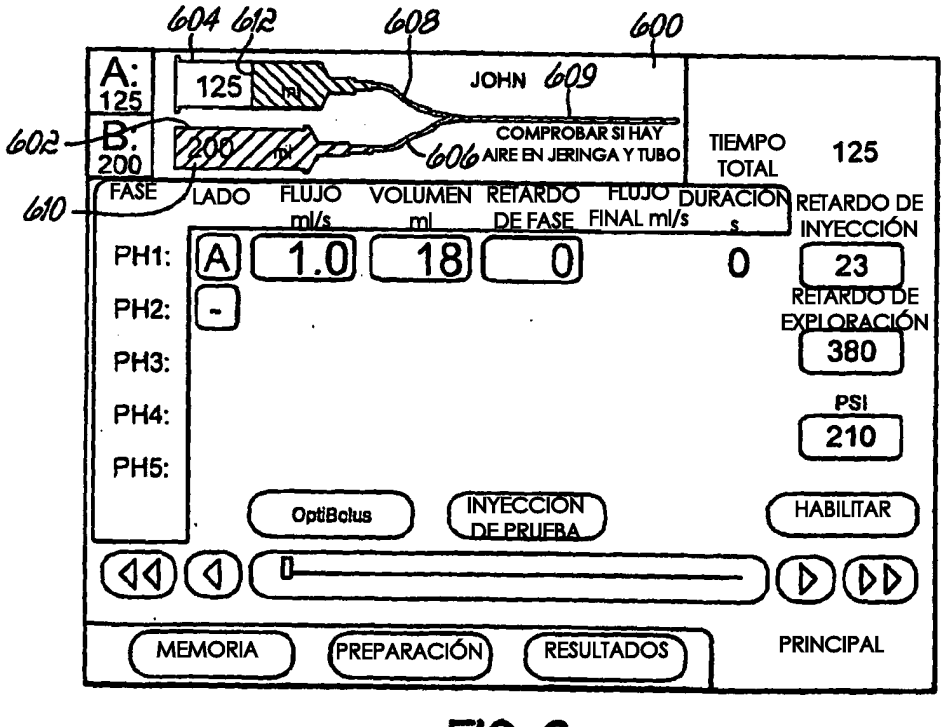

**FIG. 6** 

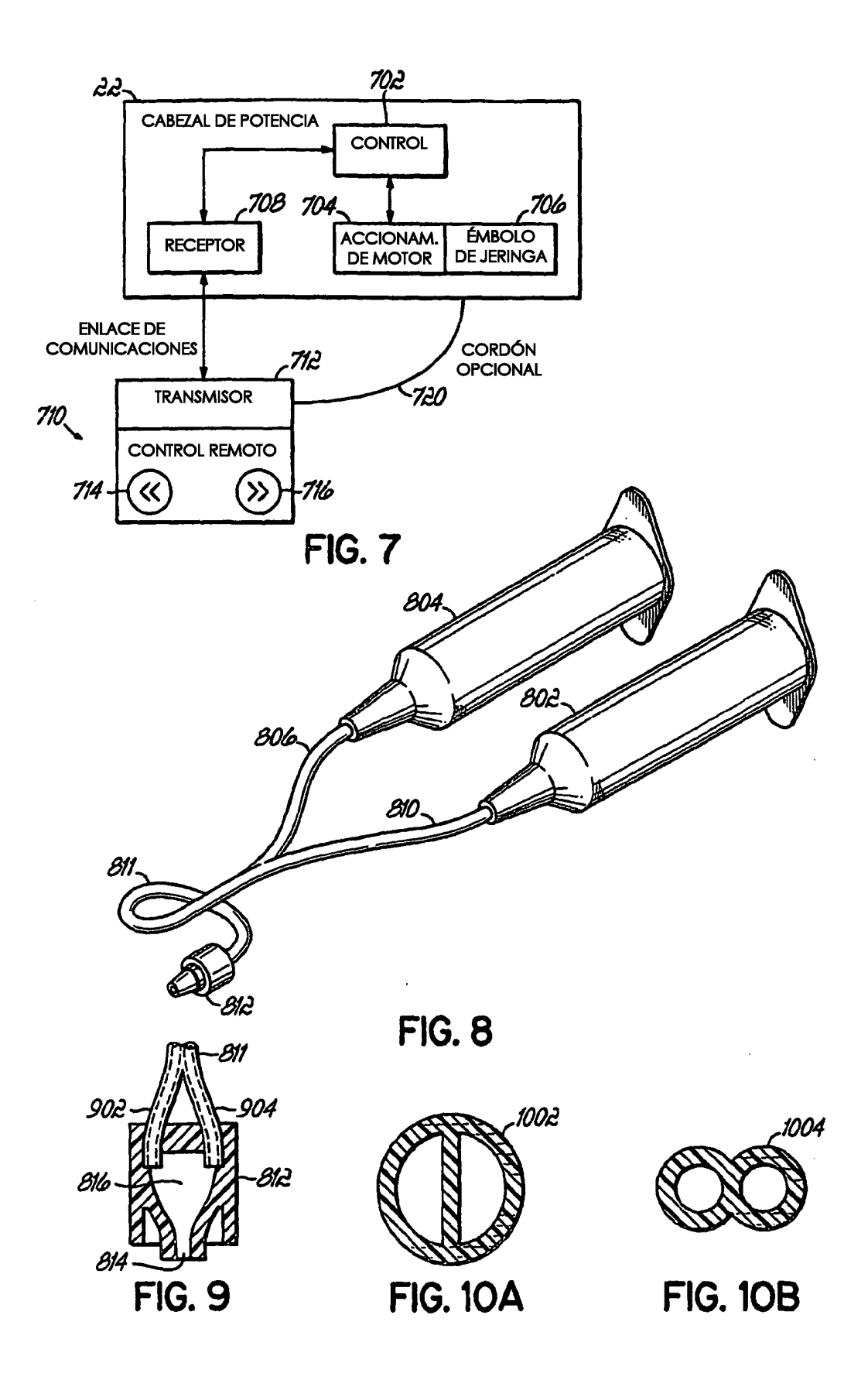

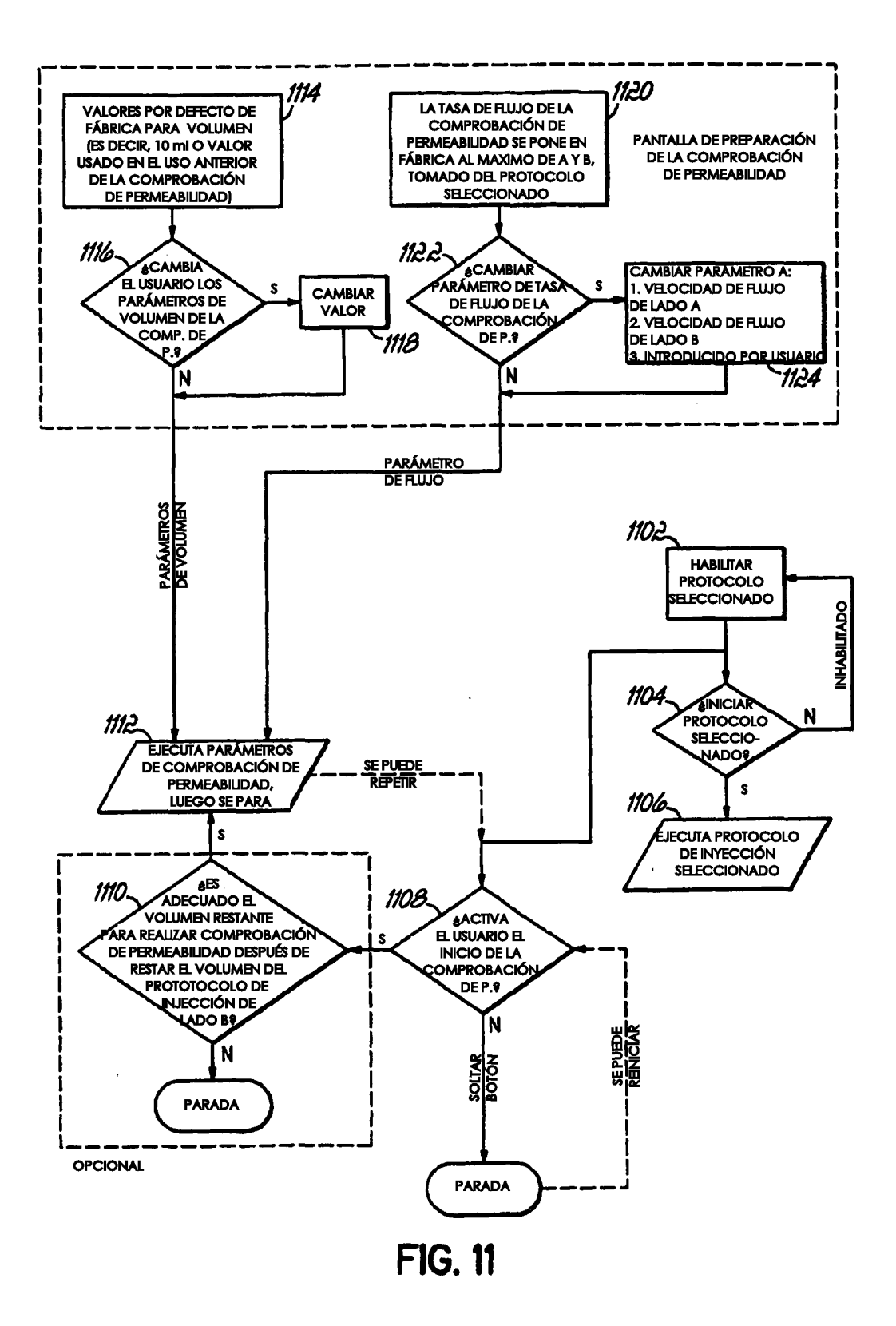

ES 2 426 290 T3

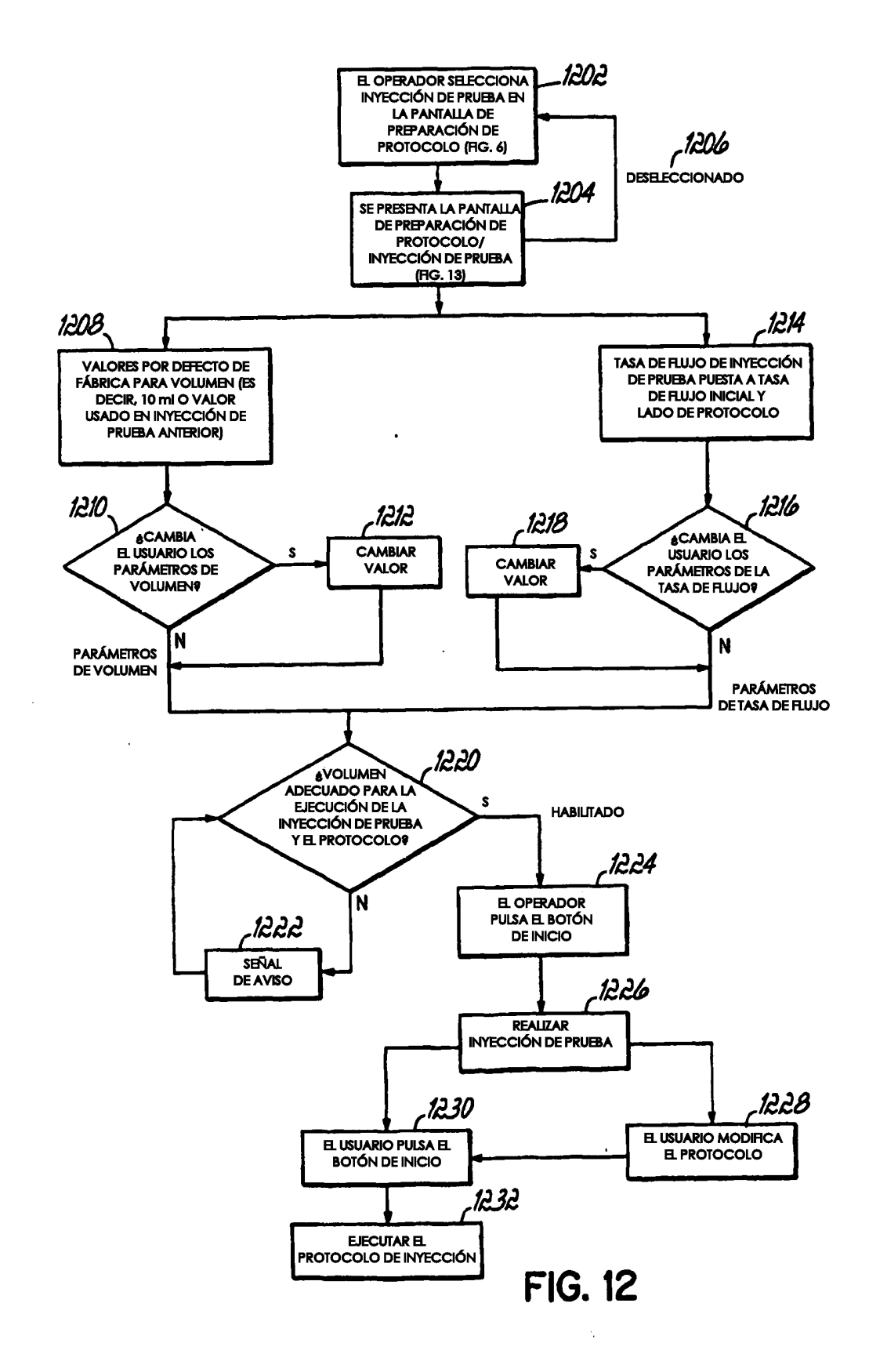

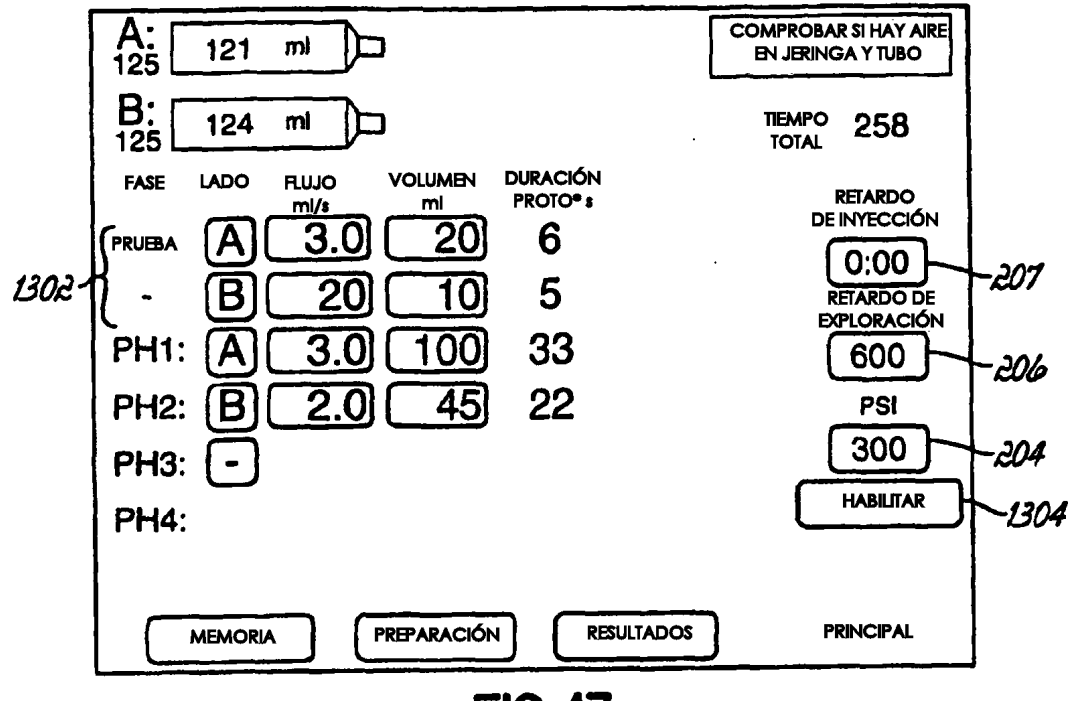

**FIG. 13**